### Faculty Training Document

Link : https://www.bits-pilani.ac.in/wp-login.php

## What You Will See Ahead

- 1. Adding a Profile details
  - a. Edit First Name & Last Name etc.
- 2. Adding a Profile Picture
- 3. Overview
  - a. Adding a overview
- 4. Steps for Color Change
- 5. Adding a Media files
- 6. Adding a Table

- 7. Adding a Image Gallery
- 8. Adding a Hyperlink
- 9. Adding a Button
- 10. Adding a SEO detail of faculty profile
- 11. Adding a Teaching information
- 12. Adding a Opportunity

# Log In steps:

- Select Login with BITS Email ID.
- Enter your Gmail(BITS) credentials (ID and password) to properly login.

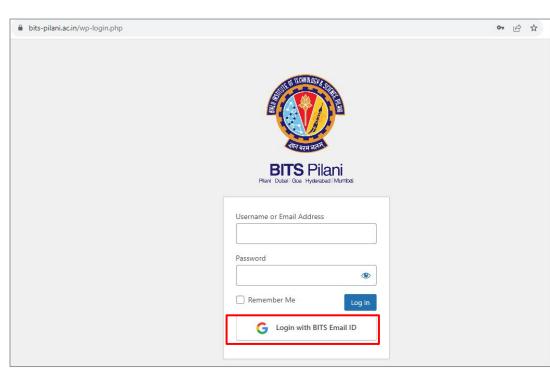

Note : This system can be accessed from any computer with an internet connection.

Select Gmail Account (if your already logged In) and proceed.

|   | Choose an account                                            |
|---|--------------------------------------------------------------|
|   | to continue to bits-pilani.ac.in                             |
| R | Rasika Nipane<br>rasika@agency09.in                          |
| W | Webmaster, BITS Pilani<br>webmaster@pilani.bits-pilani.ac.in |
| T | TECH AGENCY09<br>technology@agency09.in                      |
| N | Nilesh Jadhav<br>nilesh@agency09.in                          |
| 0 | Use another account                                          |

| Sigr             | n in             |
|------------------|------------------|
| to continue to b | its-pilani.ac.in |
| C Email or phone |                  |
| 1                |                  |
| Forgot email?    |                  |
| Create account   | Next             |
|                  |                  |
|                  |                  |

### Enter your BITS email ID and password (if your not logged In) and proceed.

Note : This system can be accessed from any computer with an internet connection.

#### Result $\rightarrow$

| 🚳 者 BITS Pilani 🛡                                 | 0                      |                                    |           |                                                  | Howdy, Rasika Nip     |
|---------------------------------------------------|------------------------|------------------------------------|-----------|--------------------------------------------------|-----------------------|
| 📌 Posts                                           | Dashboard              |                                    |           |                                                  | Screen Options 🔻 Help |
| 9 Media                                           | At a Glance            |                                    | ▲ Quick I | Draft                                            |                       |
| 📌 Faculty Teaching                                | 2,461 Posts            | 744 Pages                          | Title     |                                                  |                       |
| <ul> <li>Faculty Other<br/>Information</li> </ul> | WordPress 6.0.2 runnir | ng Betheme Child theme.            |           |                                                  |                       |
| Faculty Invited                                   |                        |                                    | Content   | t                                                |                       |
| Talks                                             | Activity               |                                    | What      | s on your mind?                                  |                       |
| Faculty<br>Publications                           | Recently Published     |                                    |           |                                                  |                       |
|                                                   | Oct 10th, 1:12 am      | Overview                           |           |                                                  |                       |
| <ul> <li>Faculty<br/>Achievements</li> </ul>      | Oct 7th, 10:34 am      | Dinesh Rano                        | Save      | Draft                                            |                       |
| Faculty News                                      | Oct 6th, 12:17 pm      | Aritra Banerjee                    |           |                                                  |                       |
| Faculty Research                                  | Oct 3rd, 3:35 pm       | BITS ECHO September Edition 2023   | WordP     | ress Events and News                             |                       |
| Project                                           | Oct 2nd, 7:35 am       | Sparkle and Solve student programs |           |                                                  |                       |
| Faculty Research                                  |                        |                                    | Attend    | an upcoming event near you. 🝳 Select location    |                       |
| Group                                             |                        |                                    |           | C Mumbai 2023 - Pre-event Prep meetup            | Saturday, Oct 14, 2   |
| Faculty Patents                                   |                        |                                    | MI        | umbai, India                                     | 4:00 pm GMT+          |
| Faculty<br>Opportunities                          |                        |                                    |           | ordCamp Mumbai 2023<br>umbai, Maharashtra, India | October 28–29, 2      |
|                                                   |                        |                                    | Mont n    | nore quarter? I loly arganize the part and       |                       |

## 1. How to change Profile details?

### Steps to change profile details

- 1. Click on "Posts" then " All Post" from menu
- 2. Hover on "Self name" and click on "Edit"
- 3. Enter name and add Faculty field as per the details.
- 4. Then clicked on "Publish/Update"

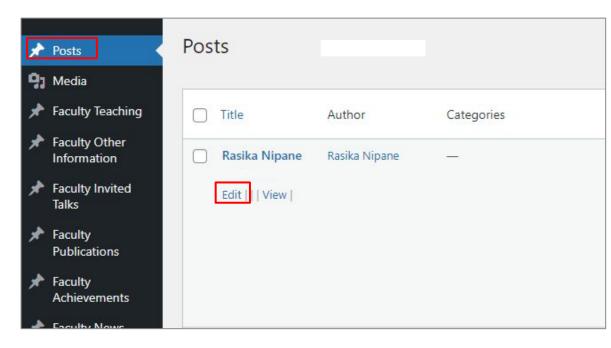

| × | Posts                        | Posts         |               |            |
|---|------------------------------|---------------|---------------|------------|
|   | Media                        |               |               |            |
| * | Faculty Teaching             | Title         | Author        | Categories |
| * | Faculty Other<br>Information | Rasika Nipane | Rasika Nipane | · — ·      |
| * | Faculty Invited<br>Talks     | Edit     View |               |            |
| * | Faculty<br>Publications      |               |               |            |
| * | Faculty<br>Achievements      |               |               |            |
|   | Enculty Nows                 |               |               |            |

- 1. Add name and Add all necessary information in faculty field section
- 2. After that click on "Publish/Update"

| <b>W</b>                                   |                             |                                      | Update |   |                                            |
|--------------------------------------------|-----------------------------|--------------------------------------|--------|---|--------------------------------------------|
| Add title                                  |                             | Post Block<br>Tags<br>Featured image | ×<br>~ |   |                                            |
| Faculty Fields Post Options Keep Exploring | *<br>•<br>•                 |                                      |        |   |                                            |
| Vact CEO                                   | 😡<br>Rasika Nipane          |                                      |        |   | Post Block X<br>Tags ~<br>Featured image ~ |
|                                            | Faculty Fields Post Options |                                      |        | × |                                            |

- 1. Add name and Add all necessary information in faculty field section
- 2. After that click on "Publish/Update"

| Designation<br>Please contact with webmaster to update the designation<br>Professor,<br>Department of Computer Engg.                                                                          | <i>h</i>                                                                               |
|----------------------------------------------------------------------------------------------------|----------------------------------------------------------------------------------------|
| Address In publishing and graphic design, Lorem ipsum is a placeholder text commonly used to demonstrate the visual form of a document or a typeface without relying Email rasika@agency09.in |                                                                                        |
| Email 2                                                                                                    |                                                                                        |
| rman z<br>rasika@gmail.com                                                                                                    | Contact No. 1                                                                          |
| Contact No. 1                                                                                                    | 7768062755                                                                             |
| 7768062755                                                                                                    | Contact No. 2                                                                          |
|                                                                                                    |                                                                                        |
|                                                                                                    | LinkedIn URL  thtps://www.linkedin.com/feed/update/urn:li:activity:7102513101337427969 |
|                                                                                                    |                                                                                        |

|                                                                        |            |                   | Update |
|------------------------------------------------------------------------|------------|-------------------|--------|
|                                                                        |            | Block             | ×      |
| Rasika Nipane                                                          |            | Tags              | ~      |
| Rusiku Nipulie                                                         | <b>9 9</b> | Featured image    | ^      |
| Faculty Fields                                                         |            | Set featured imag | e      |
| Designation<br>Please contact with webmaster to update the designation |            |                   |        |
| Professor,<br>Department of Computer Engg.                             |            |                   |        |
|                                                                        |            |                   |        |
|                                                                        |            |                   |        |

#### Select files and upload the necessary file and "Set Featured Image".

| Featured     | d image                             | ×                  |
|--------------|-------------------------------------|--------------------|
| Upload files | Media Library                       | < Expand Details   |
|              |                                     |                    |
|              |                                     |                    |
|              |                                     |                    |
|              |                                     |                    |
|              | Drop files to upload                |                    |
|              | or<br>Select Files                  |                    |
|              | Maximum upload file size: 1,000 MB. |                    |
|              |                                     |                    |
|              |                                     |                    |
|              |                                     |                    |
|              |                                     | Set featured image |

Image size should be 500x500px. (1:1 ratio) , Image weight should be below 200kb

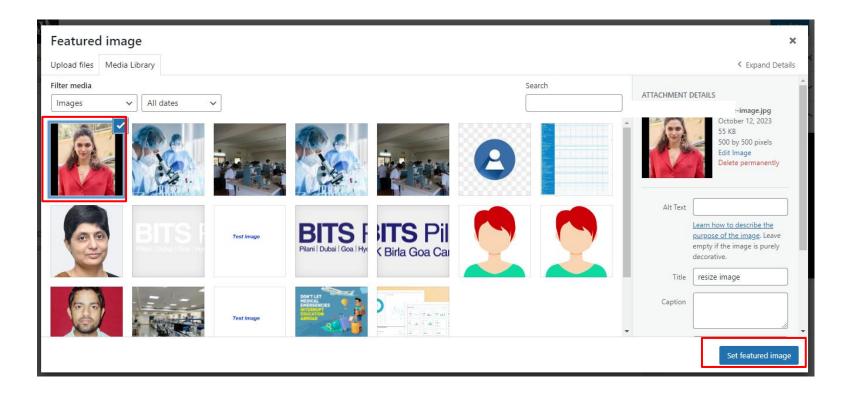

#### <u>Result</u>

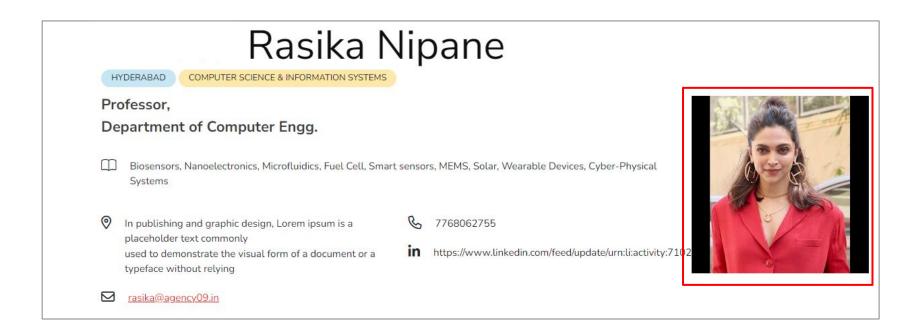

#### Steps to hide and shown the Menu

- 1. Choose the menu you wish to feature on the frontend.
- 2. Display the selected menu and input the content as needed.

| Menus                                                                                         |                |              |         |              |              |               |
|-----------------------------------------------------------------------------------------------|----------------|--------------|---------|--------------|--------------|---------------|
| <ul> <li>Teaching</li> <li>Research Projects</li> <li>Opportunities</li> <li>Other</li> </ul> | Research Group | Publications | Patents | Achievements | Faculty News | Invited Talks |

| <u>Result</u> — | OVERVIEW | TEACHING | RESEARCH PROJECTS | OPPORTUNITIES |
|-----------------|----------|----------|-------------------|---------------|
|                 |          |          |                   |               |

## 2. How to resize the image?

### Steps to resize the image

- 1. Go to "<u>https://imageresizer.com/</u>" and select image
- 2. Crop the image first, and then resize it to "500x500" pixels.
- 3. Following that, download the image to your local system.

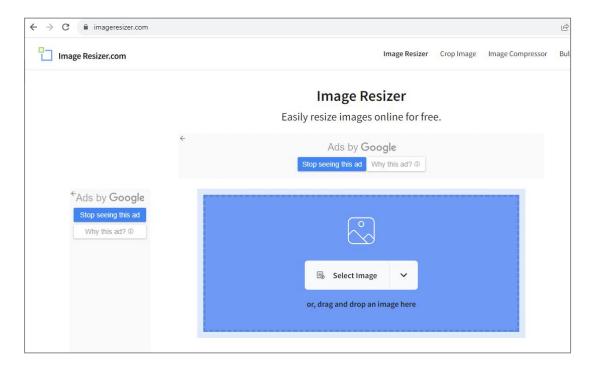

Image size should be 500x500px. (1:1 ratio) , Image weight should be below 200kb

|     | $\sim$              |           |   |  |
|-----|---------------------|-----------|---|--|
|     |                     |           | 1 |  |
|     | Select Image        | ~         |   |  |
| or, | drag and drop an in | nage here | J |  |

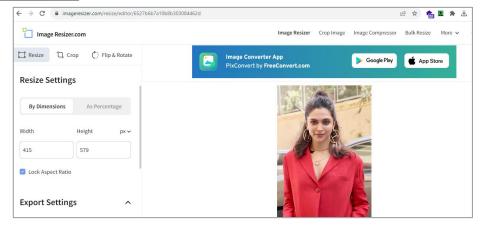

| Resize Crop C Flip & Rotate                                              | FUĴĨTSU | Fujitsu UH-X 13th Gen Intel Ev<br>46% off Great Indian Festival<br>₹69,990 <sup>00</sup> <del>₹1,28,690.00</del> √pri                                                                                                    |                                                      |
|--------------------------------------------------------------------------|---------|----------------------------------------------------------------------------------------------------|------------------------------------------------------|
| By Dimensions As Percentage   Width Height   415 579   Cock Aspect Ratio |         | Image: Comparison of the second second se | Image Converter App<br>PixConvert by FreeConvert.com |
| Export Settings                                                          |         | Crop Rectangle         Width       Height         371       498         Aspect Ratio         FreeForm         Crop Position         Position (X)       Position (Y)         17       20                                                                                                    | Video Compressor App<br>SninkVid by PreeConvert.com  |

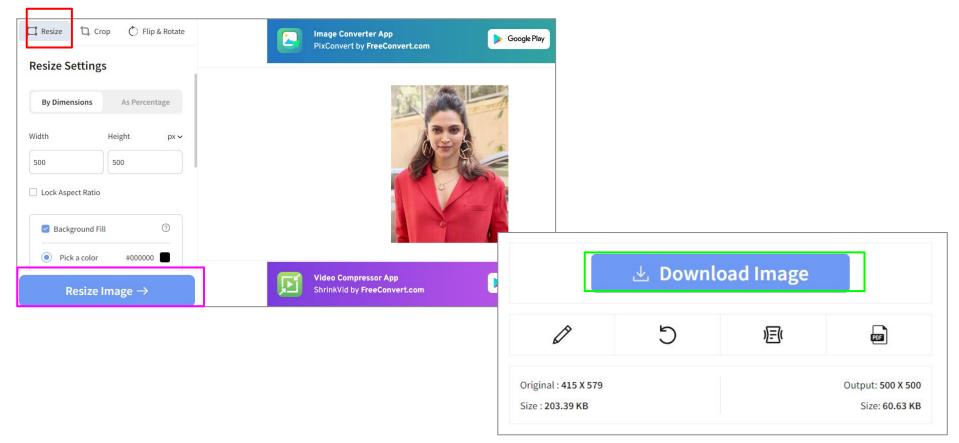

## 3. How to add Overview

### Steps to add Overview details

- 1. Click on "Posts" then " All Post" from menu
- 2. Hover on "Self name" and click on " Edit"
- 3. Click on "Post Option"
- 4. Then clicked on "Publish/Update"

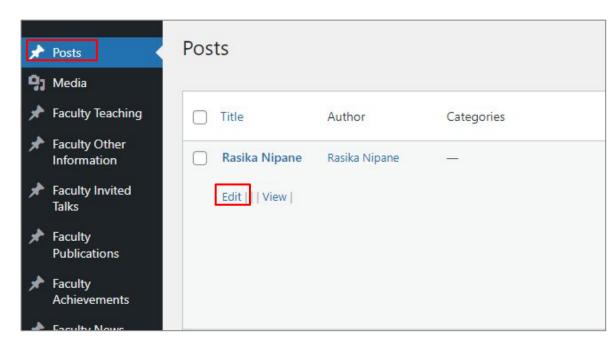

1. Select the layout and Click on "Add Elements" and select the " column Text"

| $\mathfrak{W}$                                                |                                  |               |  |
|---------------------------------------------------------------|----------------------------------|---------------|--|
| Post Options                                                  |                                  |               |  |
| + Wrap + Divider                                              |                                  | ⑦ 𝒫 𝒫 Φ       |  |
| Select a wrap layou<br>or choose from<br>+ Pre-built sections | ut Post Options + Wrap + Divider | + Add element |  |

#### Select "column text" or whatever information you needed

| -☆-<br>• Divider | • Divider Basic | • Placeholder        | +<br>Accordion | Article box                   | Before After         | 99<br>Blockquote        | Blog             | Blog News     | Blog Slider             |
|------------------|-----------------|----------------------|----------------|-------------------------------|----------------------|-------------------------|------------------|---------------|-------------------------|
| Blog Teaser      | Button          | []<br>Call to Action | (2)<br>Chart   | 2<br>Clients                  | Q.<br>Clients Slider | Code                    | T<br>Column Text | Contact Box   | Content WP              |
| 321<br>Countdown | 21<br>Counter   | <br>Fancy Divider    | Fancy Heading  | 1 <u></u><br>2 <u></u><br>FAQ | Feature Box          | III III<br>Feature List | Flat Box         | H<br>Heading  | ⊏?⊐<br>Helper           |
| Hover Box        | Hover Color     | +1)<br>How It Works  |                |                               | Image                | Image Gallery           | ti=<br>Info Box  | := :=<br>List | <u>Q</u><br>Live search |

Note - Select the elements for which you want to add details, such as **"Column text"** for text and "**Image**" for images.

- 1. Click on 🤌 and then clicked on "Text" to add the content and " Save Changes".
- 2. Afterward click on "+" sign till 1/1 for the whole width
- 3. And click on "Update" from top right corner to see the details

| ost Options         |               |
|---------------------|---------------|
| + Wrap + Divider    | •             |
|                     | + Add element |
| - + /4 <i>ወ</i> ይ መ |               |
| T Column Text       |               |
|                     |               |
|                     |               |

1. Once you have input the information, please click on "Update".

| ost Options                                                                                                    |   | Prefer t | he old E | BeBuild | er look? |
|----------------------------------------------------------------------------------------------------|---|----------|----------|---------|----------|
| + Wrap + Divider                                                                                                    | 0 | 0        | Q        | ۵       | : Be     |
| + Add element                                                                                                    |   |          |          |         | Ū        |
| T Column Text                                                                                                    |   |          |          |         | 印        |
| For your comfort, we have an all-women's team of dedicated experts to help you wi<br>strive to offer the best in breast cancer care, treatment of benign breast problems, o<br>preventive breast care. |   | 1        |          |         | t<br>€   |

## 4. How to change the text colour

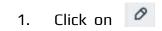

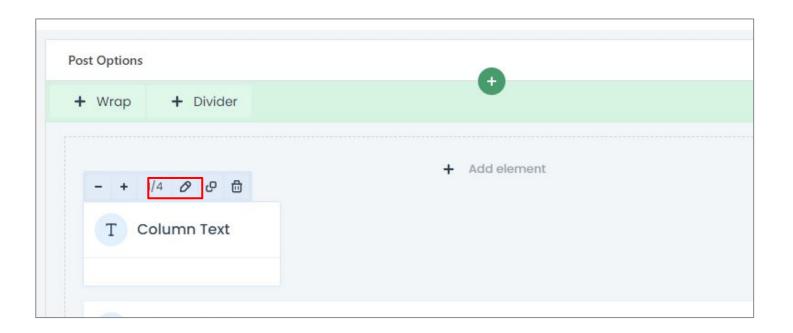

#### Add the content and Click on "Toolbar Toggle"

| T Column Text                     |              |        |     |   |           |   |   |   |   |   | Content | Style | Advanced | ×    |
|-----------------------------------|--------------|--------|-----|---|-----------|---|---|---|---|---|---------|-------|----------|------|
| 93 Add Media<br>Paragraph ▼ B I : | ≣ ∦⊒ 66      | ŧ ±    | ≡ ₽ |   | Shortcode | Ŧ |   |   |   |   |         |       | Visual   | Text |
| Lorem ipsum is a placeholo        | ler text con | nmonly |     |   |           |   |   |   |   |   |         |       |          |      |
|                                   |              |        |     |   |           |   |   |   |   |   |         |       |          |      |
| Paragraph                         |              | в      | τ   | E | 1-        | " | = | Ξ | _ | D | =       |       | Shorto   | ode  |

Lorem ipsum is a placeholder text commonly

Select the color of the text and "save changes"

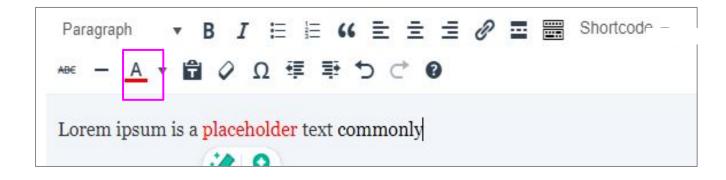

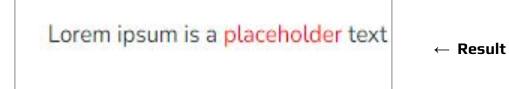

## 5. How to insert media files?

### Steps to add Media Files

- 1. Choose "Media" from the menu.
- 2. Click on "Add New" to add the new files/images.
- 3. Upload the files and submit it.

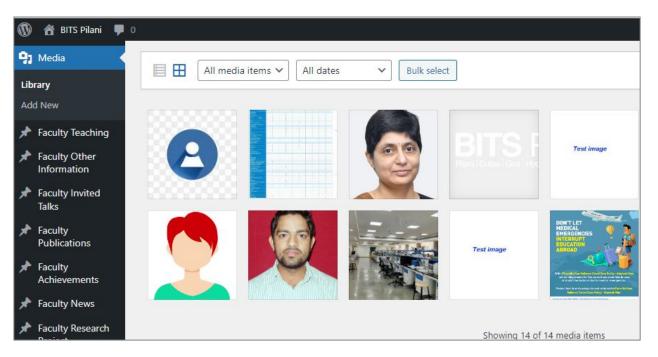

Please click "Add New" to include new files/images, and then select the file for uploading it to the server.

| ← Bulk select |
|---------------|
| 5             |

| Drop files to upload                | × |
|-------------------------------------|---|
| Select Files                        |   |
| Maximum upload file size: 1,000 MB. |   |

Note - (Maximum upload file size: 1,000 MB.)

#### Result -> (List of uploaded files)

|                        | All media items 🗸 | All dates | ✓ Bulk select |            | Search                                                                   |                                      |
|------------------------|-------------------|-----------|---------------|------------|--------------------------------------------------------------------------|--------------------------------------|
| BITS-Pil<br>Faculty-Lo | ani               | 3         |               | BITS F     | Test image                                                               | BITS F<br>Pilani   Dubai   Goa   Hyc |
|                        |                   |           | 25            | Test image | DON'T LET<br>MEDICAL<br>EMERGENCIES<br>IN LERAUPT<br>EDUCATION<br>ABROAD |                                      |

## 6. How to create image gallery

#### Process 1

Steps to add Image gallery

- 1. Choose "Add Element" from the BEBuilder.
- 2. Click on "Add New" to input "Gallery" and then select the "Image Gallery".

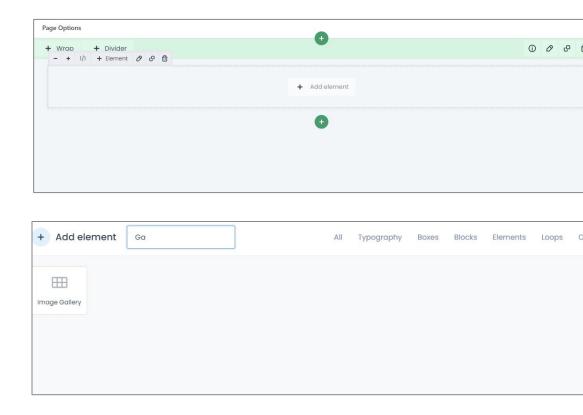

#### Click on Edit icon to see more.

| - + 1/1 Ø @ 🗇                                                                      | + Add element                   |                        |
|------------------------------------------------------------------------------------|---------------------------------|------------------------|
| Image Gallery                                                                      |                                 |                        |
|                                                                                    | Image Gallery                   | Content Style Advanced |
|                                                                                    | Images Browse                   |                        |
|                                                                                    | Options                         |                        |
| 1. Click on "Browse" to upload the files for Gallery.                              | Columns 3 columns min:1   max:9 |                        |
| <ol> <li>In Column set the column which<br/>you want showcase in system</li> </ol> | Size                            |                        |
|                                                                                    |                                 | Save changes           |

### Upload the Images and see the result.

|   |               | + Add element |
|---|---------------|---------------|
| Н | Heading       |               |
|   |               | Image Gallery |
|   | Image Gallery |               |
|   |               |               |

#### <u>Result</u>

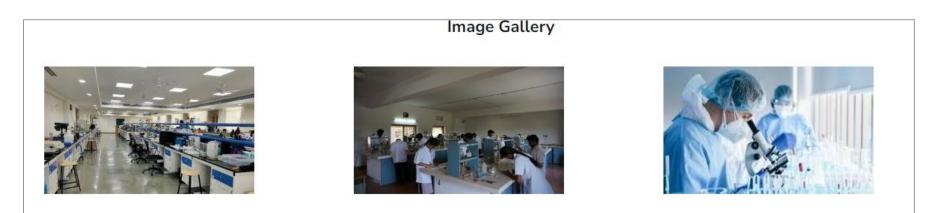

## Process 2

# Steps to add Image gallery

- 1. Choose "Add Element" from the BEBuilder.
- 2. Click on "Add New" and select the "Image" and clone the images
- 3. Add the image and save changes

| Page Options                                | •             |      |
|---------------------------------------------|---------------|------|
| + Wrap + Divider<br>- + 1/1 + Element & C 🛱 | •             | 0000 |
|                                             | + Add element |      |
|                                             | ŧ             |      |
|                                             |               |      |
|                                             |               |      |

### Clone the images (clone means copied the images)

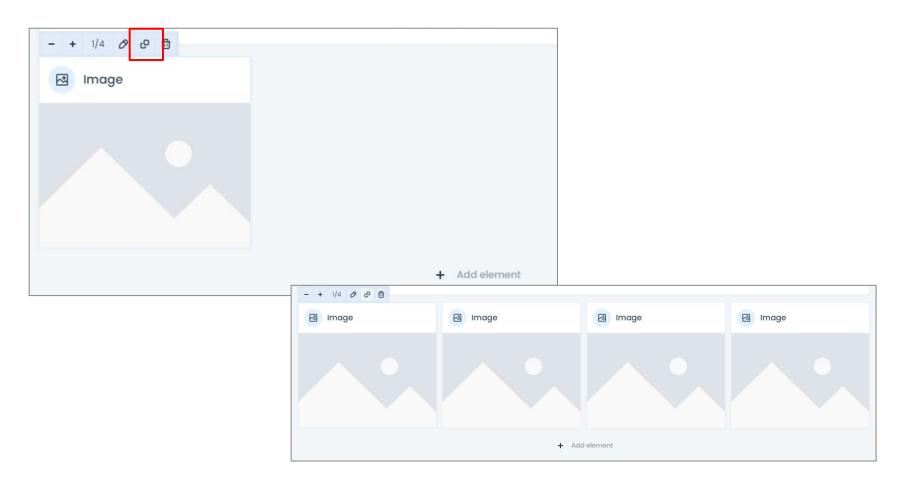

#### Upload the Images and see the result.

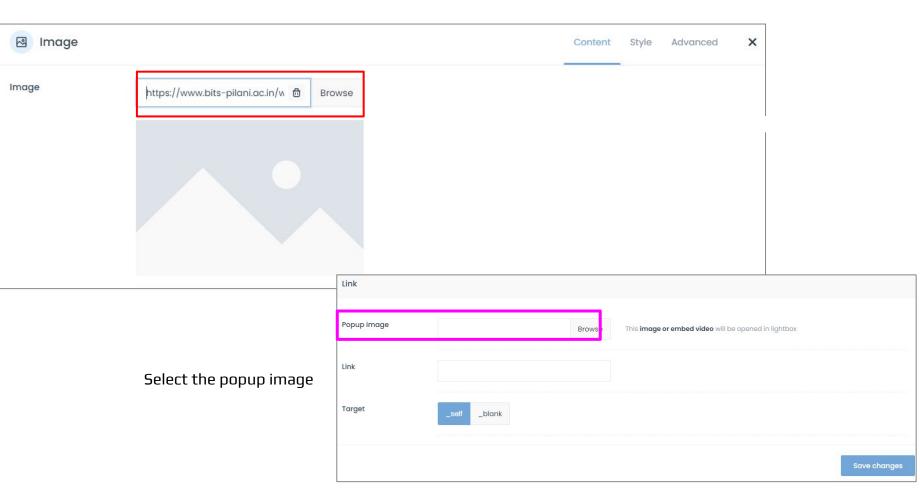

#### CMS View

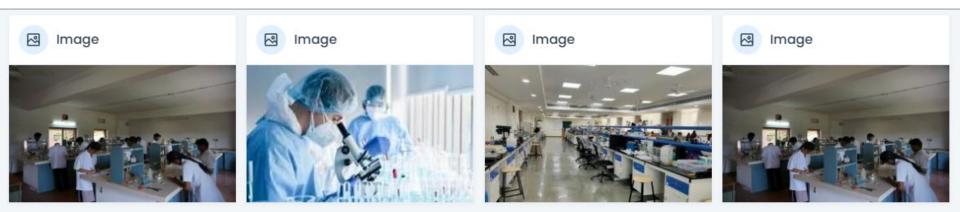

### $\text{Result} \rightarrow$

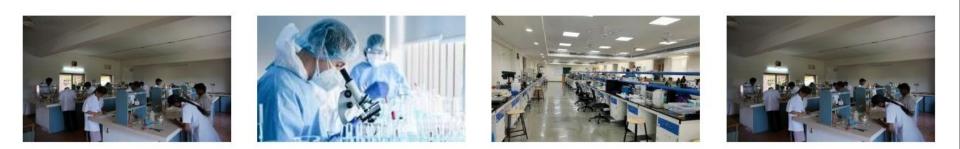

# 7. How to create Table

## Steps to Create table.

#### Process 1:

- 1. Create a table in the Word document and select the table and copy.
- 2. Open BEBuilder
- 3. Create new section
- 4. And add element
- 5. Select column text
- 6. Paste the Table

|            |                      |                                 | Doo        | cument1   | - Word                                                                          |                                                                  |               |                                       |                                       |                    | Sign i               |
|------------|----------------------|---------------------------------|------------|-----------|---------------------------------------------------------------------------------|------------------------------------------------------------------|---------------|---------------------------------------|---------------------------------------|--------------------|----------------------|
| e Insert   | Draw                 | Design La                       | iyout R    | Reference | s Mailings Review                                                               | w View Help                                                      | Table Design  | n Layout 🤇                            | CTell me what you                     | u want to do       |                      |
| at Painter | Times New F<br>B I U | Roma v 10<br>v ab∈ x, ≯<br>Font |            | Aa ~      | <b>▲</b> ~ <b>■</b> = = =                                                       | 7;: •   €≣ €≣   2↓  <br>≣   ‡≣ •   ∆ • ⊞<br>aragraph             | Mabb          | CcDt AaBbCcDt TNo Spac                | AaBbC( AaB<br>Heading 1 Hea<br>Styles | ding 2 Title       | AaBbCcDc<br>Subtitle |
| E OFFICE Y | our license is       | n't genuine, an                 | id you may | be a vict | im of software counterfeit                                                      | ting. Avoid interruption                                         | and keep your | files safe with genu                  | ine Office today.                     | Get genuine Office | Learn m              |
|            |                      |                                 | <b></b>    | #         | Title<br>An Apparatus for<br>Biomedical<br>Applications with<br>turnkey thermal | P Ramya<br>Priya, Satisl<br>Kumar                                | Paten         | Application<br>No<br>2023110522<br>14 | Month &<br>Year<br>Aug-23             |                    |                      |
|            |                      |                                 |            |           | management<br>integrated with<br>detection<br>Microfluidic Device               | Dubey and<br>Sanket Goe<br>Sumit<br>Chattopadh<br>for ay, Satish | it,           |                                       |                                       |                    |                      |
|            |                      |                                 |            |           | the Dual Detection<br>and Quantification of                                     | Kumar                                                            | n<br>Paten    | 2023110521<br>90                      | July-23                               |                    |                      |

1. Enter the title and click "Start Creating" to input the details.

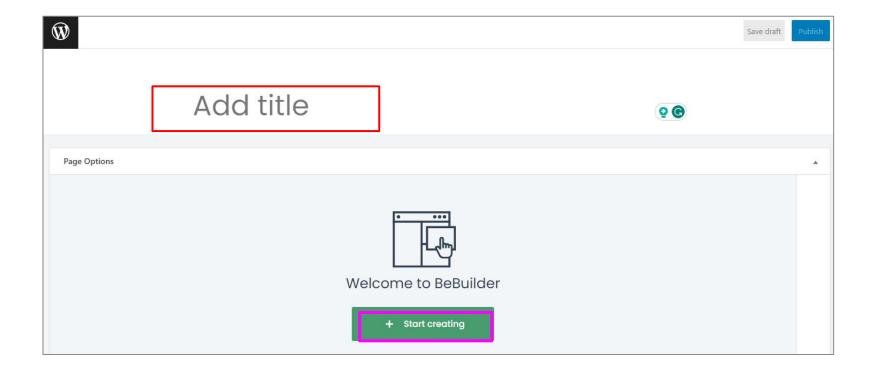

## Click on "Start creating"

| ₩ + / ~ ~ 0 =         | Be Edit with BeBuilder   | Be Preview            |                      |                                |
|-----------------------|--------------------------|-----------------------|----------------------|--------------------------------|
| Page Options          | Prefer the old BeBuilder | look?                 |                      |                                |
| Welcome to<br>+ start | creating                 | 日<br>同<br>の<br>い<br>い | Click on to start ac | dding content                  |
|                       |                          | Page Options          |                      | Prefer the old BeBuilder look? |
| Header & Footer       |                          | + Wrap                | + Divider            | 0 0 e t : Be                   |
|                       |                          |                       | Select a wrap layout | Templates                      |
|                       |                          | Hogdor S              | Footor               |                                |

Click on "Add Elements" and select the " column Text"

| ge Options     | Prefer the of                        | BeBuilder look          | 2 •                                  |                |                     |                                                  |                              |                               |                          |                                            |
|----------------|--------------------------------------|-------------------------|--------------------------------------|----------------|---------------------|--------------------------------------------------|------------------------------|-------------------------------|--------------------------|--------------------------------------------|
| Wrap + Divider | ① ∂ ₽                                | ₿ :                     | Be                                   |                |                     |                                                  |                              |                               |                          |                                            |
| + Add ele      | ement                                |                         | Ū                                    |                |                     |                                                  |                              |                               |                          |                                            |
|                |                                      |                         | 80                                   |                |                     |                                                  |                              |                               |                          |                                            |
|                |                                      |                         | ٢                                    |                |                     |                                                  |                              |                               |                          |                                            |
|                |                                      |                         | J↑                                   |                |                     |                                                  |                              |                               |                          |                                            |
|                |                                      |                         |                                      |                |                     |                                                  |                              |                               |                          |                                            |
|                |                                      |                         |                                      |                |                     |                                                  |                              |                               |                          |                                            |
|                |                                      |                         | [@]                                  |                |                     |                                                  |                              |                               |                          |                                            |
|                | + Add                                | element                 |                                      |                |                     |                                                  | iphy Boxes                   | Blocks Elem                   | nents Loops              | Other                                      |
|                | (+) Add                              | element                 | Search                               |                |                     | All Typogra                                      | iphy Boxes                   | Blocks Elem                   | nents Loops              | Other                                      |
|                | + Add                                | element                 |                                      | *=             | D <u>.</u>          | All Typogra                                      | iphy Boxes<br>ያያ             | Blocks Elem                   | nents Loops              |                                            |
|                |                                      |                         | Search                               | +<br>Accordion | □,=-<br>Article box |                                                  |                              |                               |                          | םַבַ                                       |
|                | -0-                                  | <u>~</u>                | Search                               |                |                     | 4۶                                               | ୨୨                           | ₽≡                            | DF                       | Blog SI                                    |
|                | - Q-<br>• Divider                    | - Divider Bas           | c Placeholder                        | Accordion      | Article box         | دِ ک<br>Before After                             | 99<br>Blockquote             | Blog                          | DE<br>Blog News          | Blog SI                                    |
|                | - e -<br>• Divider                   | - Divider Bas           | c Placeholder                        | Accordion      | Article box         | Eefore After                                     | ନନ<br>Blockquote<br>>        | BE<br>Blog                    | □≣<br>Blog News          | Blog SI                                    |
|                | -0-<br>• Divider<br>Biog Tecss       | • Divider Bas<br>Button | earch                                | Accordion      | Article box         | دع<br>Before After<br><u>و</u><br>Clients Silder | ₽9<br>Blockquote<br><br>Code | Biog<br>T<br>Column Text      | Blog News                | Biog SI<br>Conten                          |
|                | -e-<br>• Divider<br>Biog Teos<br>321 | • Divider Bas<br>Button | search c ·Placeholder Call to Action | Accordion      | Article box         | Before After<br>Q.<br>Clients Slider             | 99<br>Blockquote<br><br>Code | E<br>Blog<br>T<br>Column Text | Elog News<br>Contact Box | Other<br>Dip Content<br>Content<br>Content |

### Click on "Add Elements" and select the " column Text"

| ge Optio | ons         |                           |     | Pre                                 | efer the ol  | d BeBuil | der look?  |             |                                                                                                    |                            |                   |               |
|----------|-------------|---------------------------|-----|-------------------------------------|--------------|----------|------------|-------------|----------------------------------------------------------------------------------------------------|----------------------------|-------------------|---------------|
| Wrap     | + Divider   |                           |     | 0                                   | 00           | ٥        | : E        |             |                                                                                                    |                            |                   |               |
| Т        | Column Text | + Add element             |     |                                     |              |          | I<br>E     |             |                                                                                                    |                            |                   |               |
|          |             | + Add element             | T C | column Text                         |              |          | r          |             |                                                                                                    |                            |                   |               |
|          |             |                           | #   |                                     | Title        | 9        |            |             | Inventors                                                                                                | Status                     | Application<br>No | Month<br>Year |
|          |             |                           | 31  | An Apparatus for B<br>thermal manag |              |          |            |             | P Ramya Priya, Satish Kumar Dubey and Sanket<br>Goel                                                     | Indian<br>Patent,<br>filed | 202311052214      | Aug-2         |
|          |             |                           | 30  | Microfluidic Device for<br>of Ammon |              |          |            | ntification | Sanket Goel, Sumit Chattopadhyay, Satish<br>Kumar Dubay, Arshad Javed, Deepak K S and<br>Aniket Balapure | Indian<br>Patent,<br>filed | 202311052190      | July-2        |
|          | Paste Co    | opied text in column text | 29  | Point-of-Car                        | e Soil Testi | ng Syste | em & Devic | 9           | Abhishesh Pal, Satish Kumar Dubey and Sanket<br>Goel                                                     | Indian<br>Patent,<br>filed | 202311042662      | June-2        |
|          |             |                           | 28  | Graphene Product<br>Irradiations Us |              |          |            |             | Sanket Goel and Pavar Sai Kumar                                                                          | Indian<br>Patent,<br>filed | 202311042694      | June-2        |
|          |             |                           | 27  | Miniaturized 2D nanom               |              |          |            | esensor fo  | r Sanket Goel, Ramya K and Khairunnisa Amreen                                                            | Indian<br>Patent,          | 202311038759      | June-2        |

#### Result $\rightarrow$

| # | Title                                                                                               | Inventors                                                                                             | Status                     | Applicati<br>on No | Month<br>& Year |
|---|----------------------------------------------------------------------------------------------------|----------------------------------------------------------------------------------------------------|----------------------------|--------------------|-----------------|
| 3 | An Apparatus for Biomedical Applications with turnkey thermal management integrated with detection  | P Ramya Priya, Satish Kumar Dubey and Sanket Goel                                                     | Indian<br>Patent,<br>filed | 2023110<br>52214   | Aug-23          |
| 3 | Microfluidic Device for the Dual Detection and Quantification of<br>Ammonia and Urea in Blood Serum | Sanket Goel, Sumit Chattopadhyay, Satish Kumar Dubay,<br>Arshad Javed, Deepak K S and Aniket Balapure | Indian<br>Patent,<br>filed | 2023110<br>52190   | July-23         |
| 2 | Point-of-Care Soil Testing System & Device                                                          | Abhishesh Pal, Satish Kumar Dubey and Sanket Goel                                                     | Indian<br>Patent,<br>filed | 2023110<br>42662   | June-<br>23     |
| 2 | Graphene Production on Multiple Substrates via Laser Irradiations                                   | Sanket Goel and Pavar Sai Kumar                                                                       | Indian<br>Patent           | 2023110            | June-           |

# 8. How to insert Hyperlink?

# Steps to Insert Hyperlink

- 1. Select text (you want to add hyperlink).
- 2. Click on "Insert/edit link".
- 3. Add the link and save the changes.

| 93 Add Media      |      |              |   |    |     |      |            | _           | _          |     |      |         |      |
|-------------------|------|--------------|---|----|-----|------|------------|-------------|------------|-----|------|---------|------|
| Paragraph         | ۳    | В            | I | E  | 1 6 | 6 ≣  | -          |             |            |     | Shor | tcode 🔻 |      |
| Click Here        |      |              |   |    |     |      | Ins        | sert/edit l | ink (Ctrl+ | HK) |      |         |      |
|                   |      |              |   |    |     |      |            |             |            |     |      |         |      |
|                   |      |              |   |    |     |      |            |             |            |     |      |         |      |
| 91 Add Media      | E    |              |   |    |     |      |            |             |            |     |      |         |      |
| Paragraph         | •    | В            | I | E  |     | "    | <b>₹</b> : | Ē 3         | ð          | ≡   |      | Shortco | de 🔻 |
| <u>Click Here</u> |      |              |   |    |     |      |            |             |            |     |      |         |      |
| bits-pilani.ac.in | n/fa | <u>culty</u> | Ø | ** |     |      |            |             |            |     |      |         |      |
|                   |      |              |   |    |     | Clic | :k Her     | e           |            |     |      |         |      |
|                   |      |              |   |    |     |      |            |             |            |     |      |         |      |
|                   |      |              |   |    |     |      |            |             |            |     |      |         |      |
|                   |      |              |   |    |     |      |            |             |            |     |      |         |      |

# 9. How to add buttons?

# Steps to add Button

 Page Options

 + Wrap
 + Divider

 + Add element

- 1. Add element "button"
- 2. Choose "button" from the element.

| + Add element | bu |
|---------------|----|
| Button        |    |
|               |    |

### 1. Then click on "Edit" and

| Button    | Content | Style | Advanced | × |
|-----------|---------|-------|----------|---|
| Container |         |       |          | ~ |
| Button    |         |       |          | ~ |
|           |         |       |          |   |

#### Go to style from the right side and click on "Button" , afterwards set the colour for the button

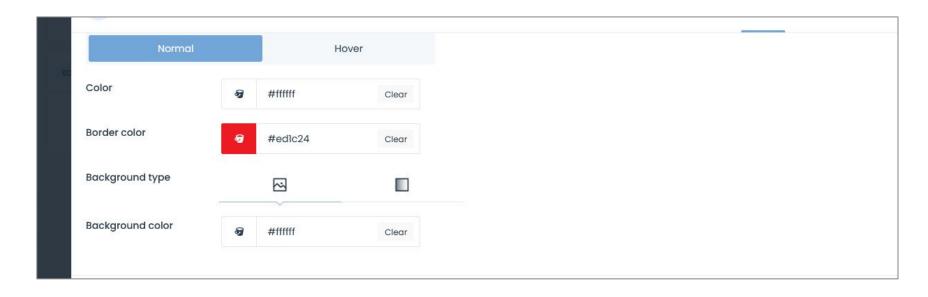

# 10. How to add Faculty profile SEO

# Steps to add Teaching

- 1. Click on "Posts" then " All Post" from menu
- 2. Hover on "Self name" and click on "Edit"
- 3. Enter name and add Faculty field as per the details.
- 4. Click on "Yoast SEO" And add the details like meta description and Slug(URL)
- 5. Then clicked on "Publish/Update"

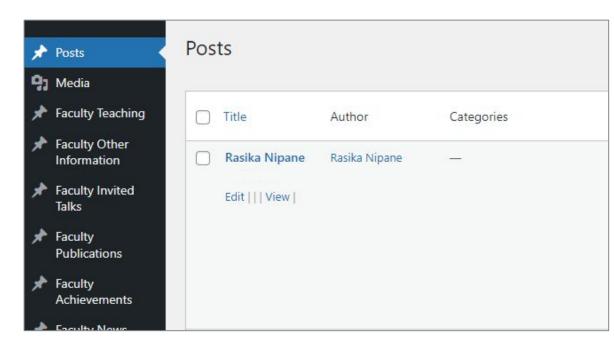

1. Enter the title and click "Start Creating" to input the details.

| Yoast SEO                                                                                                    |                 |                  |                 |
|----------------------------------------------------------------------------------------------------|-----------------|------------------|-----------------|
| SEO 🦂 Social                                                                                                    |                 |                  |                 |
| Google preview                                                                                                    | ^               |                  |                 |
| Preview as:                                                                                                    |                 |                  |                 |
| Mobile result     Desktop result                                                                                                    |                 |                  |                 |
| BITS Pilani swww.bits-pilani.ac.in > rasikanipane >                                                                                                    |                 |                  |                 |
| Rasika Nipane - BITS Pilani                                                                                                    |                 |                  |                 |
| Jul 26, 2023 - Please provide a meta description by editing the snippet below. If you don't, Google will try to find a relevant part of your post to show in the search results. |                 |                  |                 |
| SEO title                                                                                                    | Insert variable | Slug             |                 |
| Title Page Separator Site title                                                                                                    | <b>^</b>        | rasika-nipane    |                 |
|                                                                                                    |                 | Meta description | Insert variable |
|                                                                                                    |                 |                  |                 |
|                                                                                                    |                 |                  |                 |
|                                                                                                    |                 |                  |                 |
|                                                                                                    |                 |                  |                 |

# 11. How to add Teaching

# Steps to add Teaching

- 1. Choose "Faculty Teaching" from the menu.
- 2. Click on "Add New" to input new teaching data.
- 3. Add the necessary information and then submit it.

| 📌 Posts                  | Faculty Teaching Add New                                         | Faculty Invited Talks  |
|--------------------------|------------------------------------------------------------------|------------------------|
| <b>9</b> ] Media         | All (13)   Published (0)   Drafts (0)   Private (0)   Trash (13) | 📌 Faculty              |
| 🖈 Faculty Teaching 📢     | Title                                                            | Publications           |
| All Faculty Teaching     | No Faculty Teaching found.                                       | Faculty                |
| Add New                  | Title                                                            | Achievements           |
| 🖈 Faculty Other          |                                                                  | 📌 Faculty News         |
| Information              |                                                                  | 📌 Faculty Research     |
| Faculty Invited<br>Talks |                                                                  | Project                |
| Idiks                    |                                                                  | Faculty Research Group |
|                          |                                                                  | Faculty Patents        |

Faculty
 Opportunities

🖈 Posts

Media

×°

s a c

Faculty Teaching

Faculty Other

Information

1. Enter the title and click "Start Creating" to input the details.

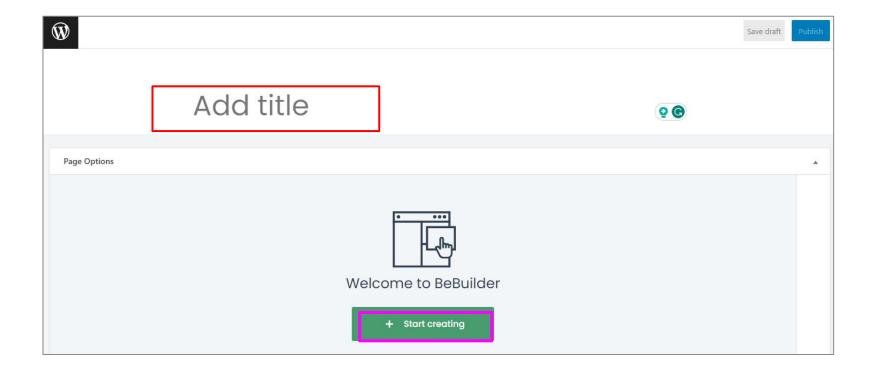

## Click on "Start creating"

| ₩ + / ~ ~ 0 =         | Be Edit with BeBuilder   | Be Preview            |                      |                                |
|-----------------------|--------------------------|-----------------------|----------------------|--------------------------------|
| Page Options          | Prefer the old BeBuilder | look?                 |                      |                                |
| Welcome to<br>+ start | creating                 | 日<br>同<br>の<br>い<br>い | Click on to start ac | dding content                  |
|                       |                          | Page Options          |                      | Prefer the old BeBuilder look? |
| Header & Footer       |                          | + Wrap                | + Divider            | 0 0 e t : Be                   |
|                       |                          |                       | Select a wrap layout | Templates                      |
|                       |                          | Hogdor S              | Footor               |                                |

Click on "Add Elements" and select the " column Text"

| ge Options     | Prefer the of                        | BeBuilder look          | 2 •                                  |                |                     |                                                  |                               |                               |                          |                                            |
|----------------|--------------------------------------|-------------------------|--------------------------------------|----------------|---------------------|--------------------------------------------------|-------------------------------|-------------------------------|--------------------------|--------------------------------------------|
| Wrap + Divider | ① ∂ ₽                                | ₿ :                     | Be                                   |                |                     |                                                  |                               |                               |                          |                                            |
| + Add ele      | ement                                |                         | Ū                                    |                |                     |                                                  |                               |                               |                          |                                            |
|                |                                      |                         | 80                                   |                |                     |                                                  |                               |                               |                          |                                            |
|                |                                      |                         | ٢                                    |                |                     |                                                  |                               |                               |                          |                                            |
|                |                                      |                         | J↑                                   |                |                     |                                                  |                               |                               |                          |                                            |
|                |                                      |                         |                                      |                |                     |                                                  |                               |                               |                          |                                            |
|                |                                      |                         |                                      |                |                     |                                                  |                               |                               |                          |                                            |
|                |                                      |                         | [@]                                  |                |                     |                                                  |                               |                               |                          |                                            |
|                | + Add                                | element                 |                                      |                |                     |                                                  | iphy Boxes                    | Blocks Elem                   | nents Loops              | Other                                      |
|                | (+) Add                              | element                 | Search                               |                |                     | All Typogra                                      | iphy Boxes                    | Blocks Elem                   | nents Loops              | Other                                      |
|                | + Add                                | element                 |                                      | *=             | □,=-                | All Typogra                                      | iphy Boxes<br>ያያ              | Blocks Elem                   | nents Loops              |                                            |
|                |                                      |                         | Search                               | +<br>Accordion | □,=-<br>Article box |                                                  |                               |                               |                          | םַבַ                                       |
|                | -0-                                  | <u>~</u>                | Search                               |                |                     | < <u>-</u>                                       | ୨୨                            | ₽≡                            | DF                       | Blog SI                                    |
|                | - Q-<br>• Divider                    | - Divider Bas           | c Placeholder                        | Accordion      | Article box         | دِ ک<br>Before After                             | 99<br>Blockquote              | Blog                          | DE<br>Blog News          | Blog SI                                    |
|                | - e -<br>• Divider                   | - Divider Bas           | c Placeholder                        | Accordion      | Article box         | Eefore After                                     | ନନ<br>Blockquote<br>>         | BE<br>Blog                    | □≣<br>Blog News          | Blog SI                                    |
|                | -0-<br>• Divider<br>Biog Tecss       | • Divider Bas<br>Button | earch                                | Accordion      | Article box         | دع<br>Before After<br><u>و</u><br>Clients Silder | ₽9<br>Blockquote<br>><br>Code | Biog<br>T<br>Column Text      | Blog News                | Biog SI<br>Conten                          |
|                | -e-<br>• Divider<br>Biog Teos<br>321 | • Divider Bas<br>Button | search c  Placeholder Call to Action | Accordion      | Article box         | Before After<br>Q.<br>Clients Slider             | 99<br>Blockquote<br><br>Code  | E<br>Blog<br>T<br>Column Text | Elog News<br>Contact Box | Other<br>Dip Content<br>Content<br>Content |

### Click on "Add Elements" and select the " column Text"

| Page Options     |               | Pro                                                       | efer the old BeBuilder                 | ook?                                           |                                                                                                    |            |     |
|------------------|---------------|-----------------------------------------------------------|----------------------------------------|------------------------------------------------|----------------------------------------------------------------------------------------------------|------------|-----|
| + Wrap + Divider |               | Ū                                                         | ⊘ @ @ :                                | E                                              |                                                                                                    |            |     |
|                  | + Add element |                                                           |                                        |                                                |                                                                                                    |            |     |
| T Column Text    |               |                                                           |                                        |                                                |                                                                                                    |            |     |
|                  | + Add element |                                                           |                                        | 1                                              |                                                                                                    |            |     |
|                  | [             | Page Options                                              |                                        | -                                              | Prefer the old Bef                                                                                                    | Builder Ic | ok? |
|                  |               | + Wrap + Divider                                          |                                        |                                                | 0 0 c t                                                                                                    | 3 :        |     |
|                  |               |                                                           |                                        | + Add ele                                      | ment                                                                                                    |            |     |
|                  |               | T Column Text                                             |                                        |                                                |                                                                                                    |            |     |
|                  |               |                                                           |                                        |                                                | ig industry. Lorem Ipsum has been the industry's                                                                                                    |            |     |
|                  |               | type specimen book. It has<br>essentially unchanged. It w | survived not only<br>as popularised in | five centuries, but a<br>the 1960s with the re | inter took a galley of type and scrambled it to make a<br>Ilso the leap into electronic typesetting, remaining<br>elease of Letraset sheets containing Lorem Ipsum<br>ke Aldus PageMaker including versions of Lorem Ipsum. |            |     |
|                  |               |                                                           |                                        | + Add ele                                      | ment                                                                                                    |            |     |

#### Now, click on Publish/Update and details will appear in frontend.

| ge Options                                                                                                    |                                                                                                    |
|----------------------------------------------------------------------------------------------------|----------------------------------------------------------------------------------------------------|
| + Wrap + Divider                                                                                                    | 0 0 0 6 6                                                                                                    |
| T Column Text                                                                                                    | Add element                                                                                                    |
| Lorem Ipsum is simply dummy text of the printing and typesetting industry. L when an unknown printer took a galley of type and scrambled it to make a t | orem Ipsum has been the industry's standard dummy text ever since the 1500s,<br>ype specimen book. It has survived not only five centuries, but also the leap into<br>in the 1960s with the release of Letraset sheets containing Lorem Ipsum passages,<br>cluding versions of Lorem Ipsum. |

Result

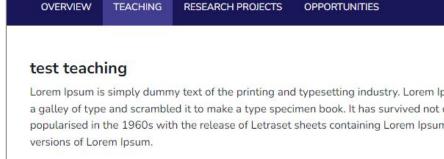

Lorem Ipsum is simply dummy text of the printing and typesetting industry. Lorem Ipsum has been the industry's standard dummy text ever since the 15 a galley of type and scrambled it to make a type specimen book. It has survived not only five centuries, but also the leap into electronic typesetting, rema popularised in the 1960s with the release of Letraset sheets containing Lorem Ipsum passages, and more recently with desktop publishing software like

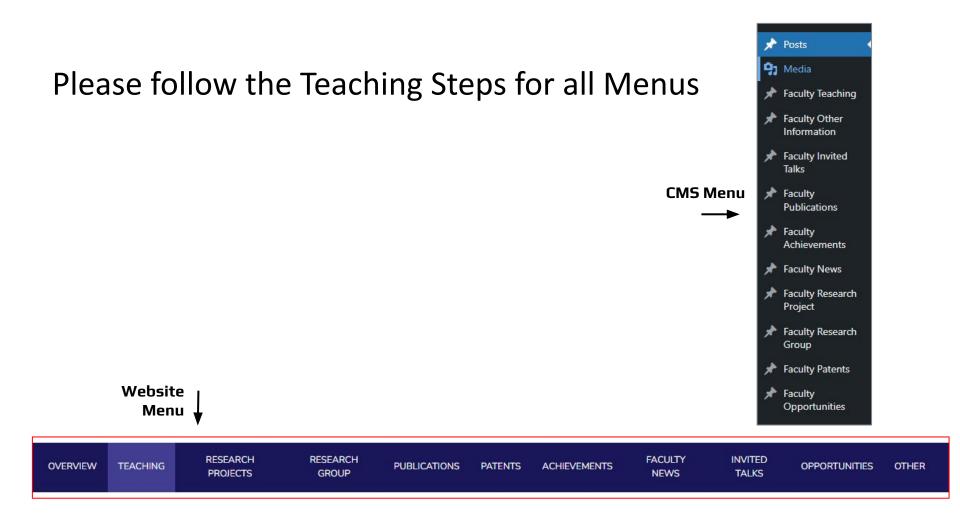

# 12. How to add Opportunities

## Steps to add Research Opportunities

- 1. Choose "Faculty opp" from the menu.
- 2. Click on "Add New" to input new opportunities data.
- 3. Add the necessary information and then submit it.

| 📌 Posts                                            | Faculty Opportunities Add New                   |        |
|----------------------------------------------------|-------------------------------------------------|--------|
| <b>9</b> ] Media                                   | All (3)   Published (0)   Draft (0)   Trash (3) |        |
| Faculty Teaching                                   | Title                                           | Author |
| Faculty Other<br>Information                       | No Faculty Opportunities found.                 |        |
| <ul> <li>Faculty Invited</li> <li>Talks</li> </ul> | Title                                           | Author |
| <ul> <li>Faculty</li> <li>Publications</li> </ul>  |                                                 |        |
| <ul> <li>Faculty<br/>Achievements</li> </ul>       |                                                 |        |
| 🖈 Faculty News                                     |                                                 |        |
| Faculty Research<br>Project                        |                                                 |        |
| Faculty Research<br>Group                          |                                                 |        |
| ✤ Faculty Patents                                  |                                                 |        |
| ✤ Faculty<br>Opportunities                         |                                                 |        |

 Add Title and all necessary information and click on "Publish/Update"

| Add t                       |                      |  |
|-----------------------------|----------------------|--|
| Career Fields               |                      |  |
| hort Description            |                      |  |
|                             |                      |  |
|                             |                      |  |
|                             |                      |  |
|                             |                      |  |
| pplication Closing Date     |                      |  |
|                             |                      |  |
| pe<br>Full Time O Part Time |                      |  |
| ampus Type                  |                      |  |
| On Campus Off Campus        |                      |  |
| pply Now                    |                      |  |
| 8                           |                      |  |
| ategory                     |                      |  |
| Academic                    |                      |  |
| DF Link<br>Select Link      |                      |  |
| Select Link                 |                      |  |
| Page Options                |                      |  |
|                             |                      |  |
|                             |                      |  |
|                             |                      |  |
|                             | Welcome to BeBuilder |  |
|                             | + Start creating     |  |
|                             |                      |  |
|                             | <u>View tutorial</u> |  |
|                             |                      |  |
|                             |                      |  |

## Now, filled out the all fields as per the opportunity.

| Career Fields                     |                          |  |
|-----------------------------------|--------------------------|--|
| Short Description                 |                          |  |
|                                   |                          |  |
|                                   |                          |  |
|                                   |                          |  |
|                                   | Campus Type              |  |
|                                   | On Campus     Off Campus |  |
| Application Closing Date          | Apply Now                |  |
|                                   | 3                        |  |
| Туре                              | Category                 |  |
| Full Time     Part Time           | Academic                 |  |
|                                   |                          |  |
|                                   | PDF Link Select Link     |  |
| e page option to add more details |                          |  |
| out the opportunity.              | Page Options             |  |

## After filling the details

| Career Fields           |                                                                                                    |
|-------------------------|----------------------------------------------------------------------------------------------------|
| hort Description        |                                                                                                    |
|                         |                                                                                                    |
|                         |                                                                                                    |
|                         |                                                                                                    |
|                         |                                                                                                    |
| pplication Closing Date |                                                                                                    |
| 27 September, 2023      |                                                                                                    |
| ype                     |                                                                                                    |
| Full Time Part Time     | Apply Now                                                                                                    |
| ampus Type              | The second second secon |
| On Campus Off Campus    | Category                                                                                                    |
|                         | Academic                                                                                                    |
|                         | PDF Link                                                                                                    |
|                         | https://www.bits-pilani.ac.in/                                                                                                    |
|                         |                                                                                                    |

### Steps to add other details

Click on "Start creating"

| Ŵ <mark>+</mark> < ↔ → 0 = |                     | Be Edit with BeBuilder  | Be Preview  |                          |                                |
|----------------------------|---------------------|-------------------------|-------------|--------------------------|--------------------------------|
| Page Options               |                     | Prefer the old BeBuilde | r look?     |                          |                                |
|                            | • •••               |                         | Be          |                          |                                |
|                            |                     |                         | ₽           |                          |                                |
| W                          | elcome to BeBuilder |                         | 5           |                          |                                |
|                            | + Start creating    |                         | ţî          | Click on to start ac     | lding content                  |
|                            | View tutorial       | ſ                       | [@]         |                          |                                |
|                            |                     |                         | Page Option |                          | Prefer the old BeBuilder look? |
| Header & Footer            |                     |                         | + Wrap      | + Divider                | © ⊘ ŀ ⊞ i Be                   |
|                            |                     |                         |             | Select a wrap layout     | ت<br>بری                       |
|                            |                     |                         |             |                          | ۵۰<br>۲                        |
|                            |                     |                         |             | or choose from           | ¢↑                             |
|                            |                     |                         |             | + Pre-built sections + 1 | Templates [6]                  |
|                            |                     |                         | Hogdor (    | ootor                    |                                |

Click on "Add Elements" and select the " column Text"

| ge Options     | Prefer the of                        | BeBuilder look          | 2 •                                  |                |                     |                                                  |                              |                               |                          |                                            |
|----------------|--------------------------------------|-------------------------|--------------------------------------|----------------|---------------------|--------------------------------------------------|------------------------------|-------------------------------|--------------------------|--------------------------------------------|
| Wrap + Divider | ① ∂ ₽                                | ₿ :                     | Be                                   |                |                     |                                                  |                              |                               |                          |                                            |
| + Add ele      | ement                                |                         | Ū                                    |                |                     |                                                  |                              |                               |                          |                                            |
|                |                                      |                         | 80                                   |                |                     |                                                  |                              |                               |                          |                                            |
|                |                                      |                         | ٢                                    |                |                     |                                                  |                              |                               |                          |                                            |
|                |                                      |                         | J↑                                   |                |                     |                                                  |                              |                               |                          |                                            |
|                |                                      |                         |                                      |                |                     |                                                  |                              |                               |                          |                                            |
|                |                                      |                         |                                      |                |                     |                                                  |                              |                               |                          |                                            |
|                |                                      |                         | [@]                                  |                |                     |                                                  |                              |                               |                          |                                            |
|                | + Add                                | element                 |                                      |                |                     |                                                  | iphy Boxes                   | Blocks Elem                   | nents Loops              | Other                                      |
|                | (+) Add                              | element                 | Search                               |                |                     | All Typogra                                      | iphy Boxes                   | Blocks Elem                   | nents Loops              | Other                                      |
|                | + Add                                | element                 |                                      | *=             | □,=-                | All Typogra                                      | iphy Boxes<br>ያያ             | Blocks Elem                   | nents Loops              |                                            |
|                |                                      |                         | Search                               | +<br>Accordion | □,=-<br>Article box |                                                  |                              |                               |                          | םַבַ                                       |
|                | -0-                                  | <u>~</u>                | Search                               |                |                     | 4۶                                               | ୨୨                           | ₽≡                            | DF                       | Blog SI                                    |
|                | - Q-<br>• Divider                    | - Divider Bas           | c Placeholder                        | Accordion      | Article box         | دِ ک<br>Before After                             | 99<br>Blockquote             | Blog                          | DE<br>Blog News          | Blog SI                                    |
|                | - e -<br>• Divider                   | - Divider Bas           | c Placeholder                        | Accordion      | Article box         | Eefore After                                     | ନନ<br>Blockquote<br>>        | BE<br>Blog                    | □≣<br>Blog News          | Blog SI                                    |
|                | -0-<br>• Divider<br>Biog Tecss       | • Divider Bas<br>Button | earch                                | Accordion      | Article box         | دع<br>Before After<br><u>و</u><br>Clients Silder | ₽9<br>Blockquote<br><br>Code | Biog<br>T<br>Column Text      | Blog News                | Biog SI<br>Conten                          |
|                | -e-<br>• Divider<br>Biog Teos<br>321 | • Divider Bas<br>Button | search c  Placeholder Call to Action | Accordion      | Article box         | Before After<br>Q.<br>Clients Slider             | 99<br>Blockquote<br><br>Code | E<br>Blog<br>T<br>Column Text | Elog News<br>Contact Box | Other<br>Dip Content<br>Content<br>Content |

#### Click on "Add Elements" and select the " column Text"

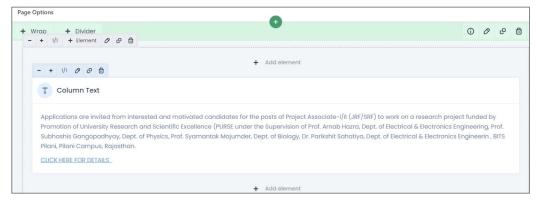

Now, click on Publish/Update and details will appear in frontend.

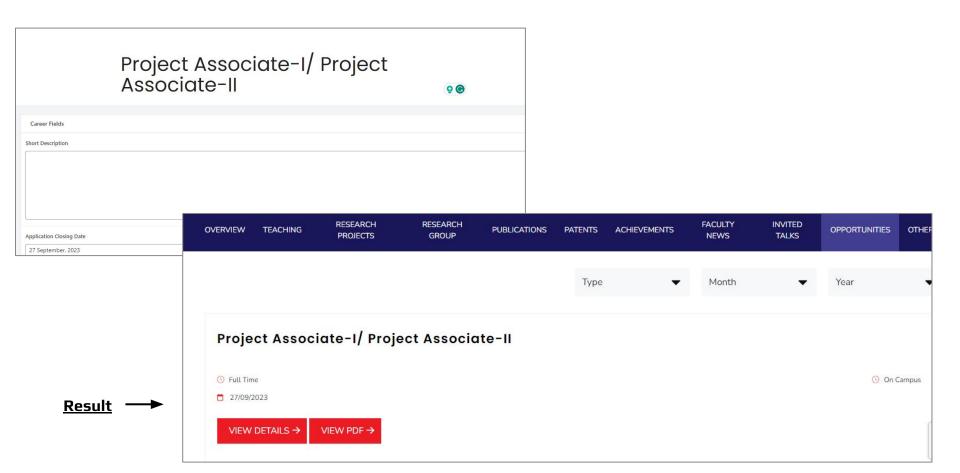

#### **Detailed Page**

#### CMS opportunities details

| Faculty Opportunities Add New |                                                 |                             |                                    |                     |               |
|-------------------------------|-------------------------------------------------|-----------------------------|------------------------------------|---------------------|---------------|
| All (4)   M                   | ine (4)   Published (1)   Draft (0)   Trash (3) |                             |                                    |                     | Search Facult |
| Title                         | e                                               | Author                      | Date                               | Campus / Department |               |
| Pro                           | oject Associate-I/ Project Associate-II         | R <mark>asika Nipane</mark> | Published<br>2023/09/27 at 2:03 pm |                     |               |
| Title                         | e                                               | Author                      | Date                               | Campus / Department |               |
|                               |                                                 |                             |                                    |                     |               |

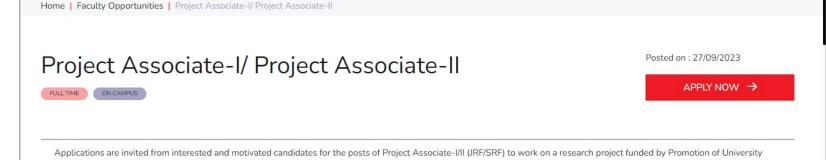

Applications are invited from interested and motivated candidates for the posts of Project Associate-I/II (JRF/SRF) to work on a research project funded by Promotion of University Research and Scientific Excellence (PURSE under the Supervision of Prof. Arnab Hazra, Dept. of Electrical & Electronics Engineering, Prof. Subhashis Gangopadhyay, Dept. of Physics, Prof. Syamantak Majumder, Dept. of Biology, Dr. Parikshit Sahatiya, Dept. of Electrical & Electronics Engineerin , BITS Pilani, Pilani Campus, Rajasthan.

CLICK HERE FOR DETAILS  $\rightarrow$ 

Result

Thank You